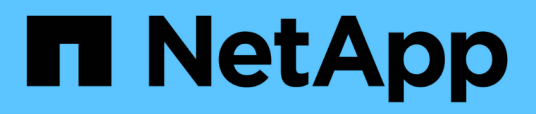

## **View and update MetroCluster interconnects**

ONTAP 9.14.1 REST API reference

NetApp May 08, 2024

This PDF was generated from https://docs.netapp.com/us-en/ontaprestapi/ontap/cluster\_metrocluster\_interconnects\_endpoint\_overview.html on May 08, 2024. Always check docs.netapp.com for the latest.

# **Table of Contents**

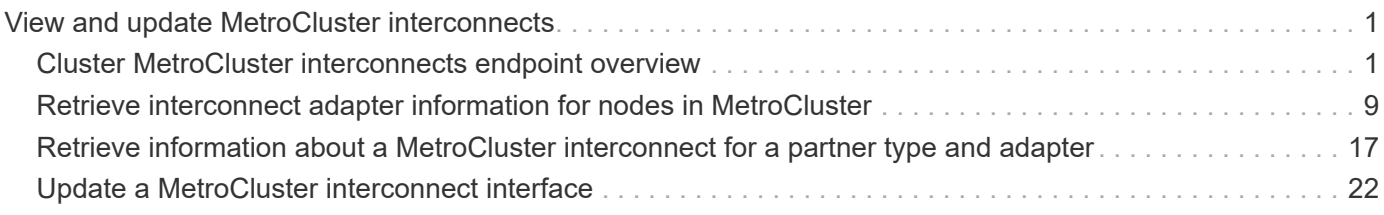

# <span id="page-2-0"></span>**View and update MetroCluster interconnects**

## <span id="page-2-1"></span>**Cluster MetroCluster interconnects endpoint overview**

## **Overview**

You can use this API to retrieve and display relevant information pertaining to MetroCluster interconnect status. The /cluster/metrocluster/interconnects endpoint returns a list of all the interconnects in MetroCluster and their status. Each individual interconnect can be queried individually using the /cluster/metrocluster/interconnects/{node.uuid}/{partner\_type}/{adapter} endpoint. You can also use this API to modify relevant information related to MetroCluster interconnect. These include address, netmask, and gateway. Modify a MetroCluster interconnect using the /cluster/metrocluster/interconnects/{node.uuid}/{partner\_type}/{adapter} endpoint.

#### **Examples**

#### **Retrieving MetroCluster interconnects**

```
GET https://<mgmt-ip>/api/cluster/metrocluster/interconnects
{
   "records": [
\{  "node": {
             "name": "cluster1_01",
               "uuid": "6fead8fe-8d81-11e9-b5a9-005056826931",
             " links": {
                   "self": {
                       "href": "/api/cluster/nodes/6fead8fe-8d81-11e9-b5a9-
005056826931"
  }
  }
           },
         "partner type": "ha",
           "adapter": "e0f",
           "_links": {
               "self": {
                   "href":
"/api/cluster/metrocluster/interconnects/6fead8fe-8d81-11e9-b5a9-
005056826931/ha/e0f"
  }
  }
       },
\{  "node": {
             "name": "cluster1 01",
```

```
  "uuid": "6fead8fe-8d81-11e9-b5a9-005056826931",
             " links": {
                   "self": {
                       "href": "/api/cluster/nodes/6fead8fe-8d81-11e9-b5a9-
005056826931"
  }
  }
           },
         "partner type": "ha",
           "adapter": "e0g",
         " links": {
               "self": {
                   "href":
"/api/cluster/metrocluster/interconnects/6fead8fe-8d81-11e9-b5a9-
005056826931/ha/e0g"
  }
  }
       },
       {
           "node": {
             "name": "cluster1_01",
               "uuid": "6fead8fe-8d81-11e9-b5a9-005056826931",
               "_links": {
                   "self": {
                       "href": "/api/cluster/nodes/6fead8fe-8d81-11e9-b5a9-
005056826931"
  }
  }
           },
         "partner type": "dr",
           "adapter": "e0f",
           "_links": {
               "self": {
                   "href":
"/api/cluster/metrocluster/interconnects/6fead8fe-8d81-11e9-b5a9-
005056826931/dr/e0f"
  }
  }
       },
       {
           "node": {
             "name": "cluster1 01",
               "uuid": "6fead8fe-8d81-11e9-b5a9-005056826931",
             " links": {
                   "self": {
                       "href": "/api/cluster/nodes/6fead8fe-8d81-11e9-b5a9-
```

```
005056826931"
  }
  }
           },
           "partner_type": "dr",
           "adapter": "e0g",
         " links": {
               "self": {
                   "href":
"/api/cluster/metrocluster/interconnects/6fead8fe-8d81-11e9-b5a9-
005056826931/dr/e0g"
  }
  }
       },
       {
           "node": {
             "name": "cluster1_01",
               "uuid": "6fead8fe-8d81-11e9-b5a9-005056826931",
             " links": {
                   "self": {
                      "href": "/api/cluster/nodes/6fead8fe-8d81-11e9-b5a9-
005056826931"
  }
  }
           },
         "partner type": "aux",
           "adapter": "e0f",
           "_links": {
               "self": {
                   "href":
"/api/cluster/metrocluster/interconnects/6fead8fe-8d81-11e9-b5a9-
005056826931/aux/e0f"
  }
  }
       },
       {
           "node": {
               "name": "cluster1_01",
               "uuid": "6fead8fe-8d81-11e9-b5a9-005056826931",
               "_links": {
                   "self": {
                      "href": "/api/cluster/nodes/6fead8fe-8d81-11e9-b5a9-
005056826931"
  }
  }
           },
```

```
  "partner_type": "aux",
           "adapter": "e0g",
         " links": {
               "self": {
                   "href":
"/api/cluster/metrocluster/interconnects/6fead8fe-8d81-11e9-b5a9-
005056826931/aux/e0g"
  }
  }
       },
        {
           "node": {
               "name": "cluster1_02",
               "uuid": "f5435191-8d81-11e9-9d4b-00505682dc8b",
             " links": {
                   "self": {
                       "href": "/api/cluster/nodes/f5435191-8d81-11e9-9d4b-
00505682dc8b"
  }
  }
           },
         "partner type": "ha",
           "adapter": "e0f",
         " links": {
               "self": {
                   "href":
"/api/cluster/metrocluster/interconnects/f5435191-8d81-11e9-9d4b-
00505682dc8b/ha/e0f"
  }
  }
       },
        {
           "node": {
               "name": "cluster1_02",
               "uuid": "f5435191-8d81-11e9-9d4b-00505682dc8b",
               "_links": {
                   "self": {
                       "href": "/api/cluster/nodes/f5435191-8d81-11e9-9d4b-
00505682dc8b"
  }
  }
           },
           "partner_type": "ha",
           "adapter": "e0g",
         " links": {
               "self": {
```

```
  "href":
"/api/cluster/metrocluster/interconnects/f5435191-8d81-11e9-9d4b-
00505682dc8b/ha/e0g"
  }
  }
       },
        {
           "node": {
             "name": "cluster1_02",
               "uuid": "f5435191-8d81-11e9-9d4b-00505682dc8b",
               "_links": {
                   "self": {
                       "href": "/api/cluster/nodes/f5435191-8d81-11e9-9d4b-
00505682dc8b"
  }
  }
           },
           "partner_type": "dr",
           "adapter": "e0f",
         " links": {
               "self": {
                   "href":
"/api/cluster/metrocluster/interconnects/f5435191-8d81-11e9-9d4b-
00505682dc8b/dr/e0f"
  }
  }
       },
        {
           "node": {
               "name": "cluster1_02",
               "uuid": "f5435191-8d81-11e9-9d4b-00505682dc8b",
               "_links": {
                   "self": {
                       "href": "/api/cluster/nodes/f5435191-8d81-11e9-9d4b-
00505682dc8b"
  }
               }
            },
         "partner type": "dr",
           "adapter": "e0g",
          " links": {
               "self": {
                   "href":
"/api/cluster/metrocluster/interconnects/f5435191-8d81-11e9-9d4b-
00505682dc8b/dr/e0g"
  }
```

```
  }
        },
        {
            "node": {
                "name": "cluster1_02",
                "uuid": "f5435191-8d81-11e9-9d4b-00505682dc8b",
              " links": {
                    "self": {
                        "href": "/api/cluster/nodes/f5435191-8d81-11e9-9d4b-
00505682dc8b"
  }
               }
            },
          "partner type": "aux",
            "adapter": "e0f",
          " links": {
                "self": {
                    "href":
"/api/cluster/metrocluster/interconnects/f5435191-8d81-11e9-9d4b-
00505682dc8b/aux/e0f"
  }
  }
        },
        {
            "node": {
                "name": "cluster1_02",
                "uuid": "f5435191-8d81-11e9-9d4b-00505682dc8b",
              " links": {
                    "self": {
                        "href": "/api/cluster/nodes/f5435191-8d81-11e9-9d4b-
00505682dc8b"
  }
               }
            },
            "partner_type": "aux",
            "adapter": "e0g",
          " links": {
                "self": {
                    "href":
"/api/cluster/metrocluster/interconnects/f5435191-8d81-11e9-9d4b-
00505682dc8b/aux/e0g"
  }
  }
       }
 \frac{1}{2}"num records": 12,
```

```
" links": {
        "self": {
             "href": "/api/cluster/metrocluster/interconnects"
        }
   }
}
```
**Retrieves information about a specific MetroCluster interconnect**

```
https://<mgmt-ip>/api/cluster/metrocluster/interconnects/774b4fbc-86f9-
11e9-9051-005056825c71/aux/e0f
{
    "node": {
        "name": "cluster1_01",
        "uuid": "46147363-9857-11e9-9a55-005056828eb9",
      " links": {
             "self": {
                 "href": "/api/cluster/nodes/46147363-9857-11e9-9a55-
005056828eb9"
            }
        }
    },
  "partner type": "aux",
    "adapter": "e0f",
    "state": "up",
    "type": "iwarp",
    "interfaces": [
      {
        "address": "10.2.3.5",
        "netmask": "255.255.255.0"
      }
  \vert,
    "mirror": {
        "state": "online",
        "enabled": true
    },
  "multipath policy": "static map",
  " links": {
        "self": {
             "href": "/api/cluster/metrocluster/interconnects/46147363-9857-
11e9-9a55-005056828eb9/ha/e0f"
        }
   }
}
```
**This example shows how to modify the network address assigned to the home port. Fields required: address.**

```
curl -X PATCH https://<mgmt-
ip>/api/cluster/metrocluster/interconnects/3e1bfd38-ffd2-11eb-bcb7-
005056aceaa9/ha/e0g -d '{"interfaces": [{"address": "1.2.3.4"}]}'
```
**PATCH Response**

```
HTTP/1.1 200 OK
Cache-Control: no-cache, no-store, must-revalidate
Connection: close
Date: Fri, 20 Aug 2021 21:58:36 GMT
Server: libzapid-httpd
Content-Length: 3
Content-Type: application/hal+json
X-Content-Type-Options: nosniff
{
}
```
**This example shows how to modify the netmask assigned to the interface. Be sure to change to a valid subnet. Fields required: netmask.**

```
curl -X PATCH https://<mgmt-
ip>/api/cluster/metrocluster/interconnects/3e1bfd38-ffd2-11eb-bcb7-
005056aceaa9/ha/e0g -d '{"interfaces": [{"netmask": "2.2.2.2"}]}'
```
#### **PATCH Response**

```
HTTP/1.1 200 OK
Cache-Control: no-cache, no-store, must-revalidate
Connection: close
Date: Fri, 20 Aug 2021 22:11:35 GMT
Server: libzapid-httpd
Content-Length: 3
Content-Type: application/hal+json
X-Content-Type-Options: nosniff
{
}
```
**This example shows how to modify the gateway assigned to the interface. Please make sure to update it on the switch/router first. Assuming it is a new one, the new gateway and IP address must reside in the same subnet range as the interface IP address. Fields required: gateway.**

```
curl -X PATCH https://<mgmt-
ip>/api/cluster/metrocluster/interconnects/3e1bfd38-ffd2-11eb-bcb7-
005056aceaa9/ha/e0g -d '{"interfaces": [{"gateway": "1.2.3.4"}]}'
```
**PATCH Response**

```
HTTP/1.1 200 OK
Cache-Control: no-cache, no-store, must-revalidate
Connection: close
Date: Fri, 20 Aug 2021 22:11:35 GMT
Server: libzapid-httpd
Content-Length: 3
Content-Type: application/hal+json
X-Content-Type-Options: nosniff
{
}
```
## <span id="page-10-0"></span>**Retrieve interconnect adapter information for nodes in MetroCluster**

GET /cluster/metrocluster/interconnects

**Introduced In:** 9.8

Retrieves a list of interconnect adapter information for nodes in the MetroCluster.

## **Related ONTAP Commands**

• metrocluster interconnect show

#### **Learn more**

• [DOC /cluster/metrocluster/interconnects](https://docs.netapp.com/us-en/ontap-restapi/{relative_path}cluster_metrocluster_interconnects_endpoint_overview.html)

### **Parameters**

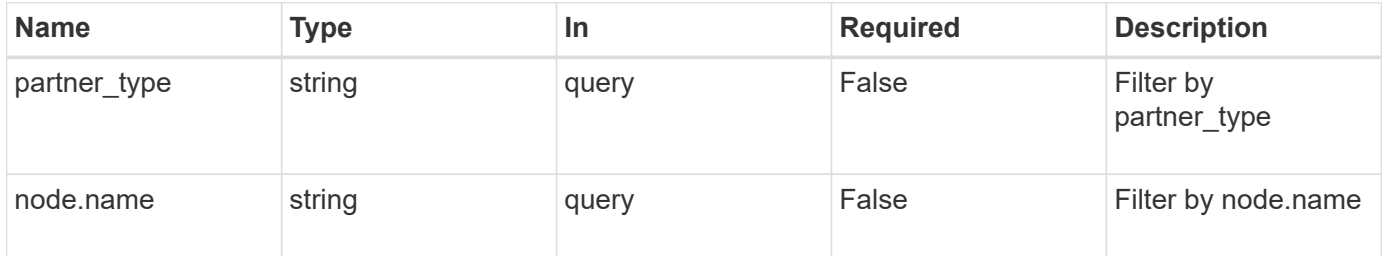

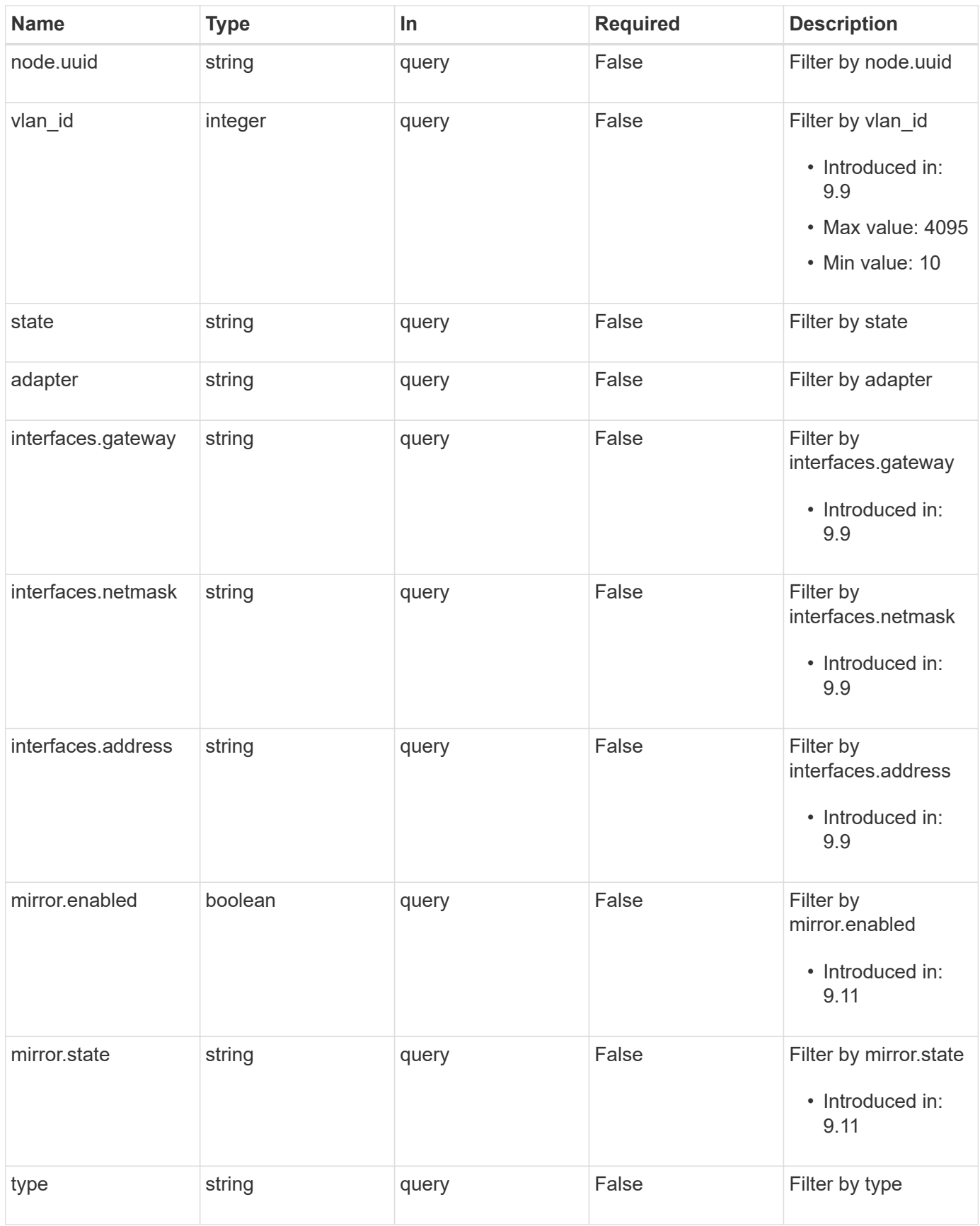

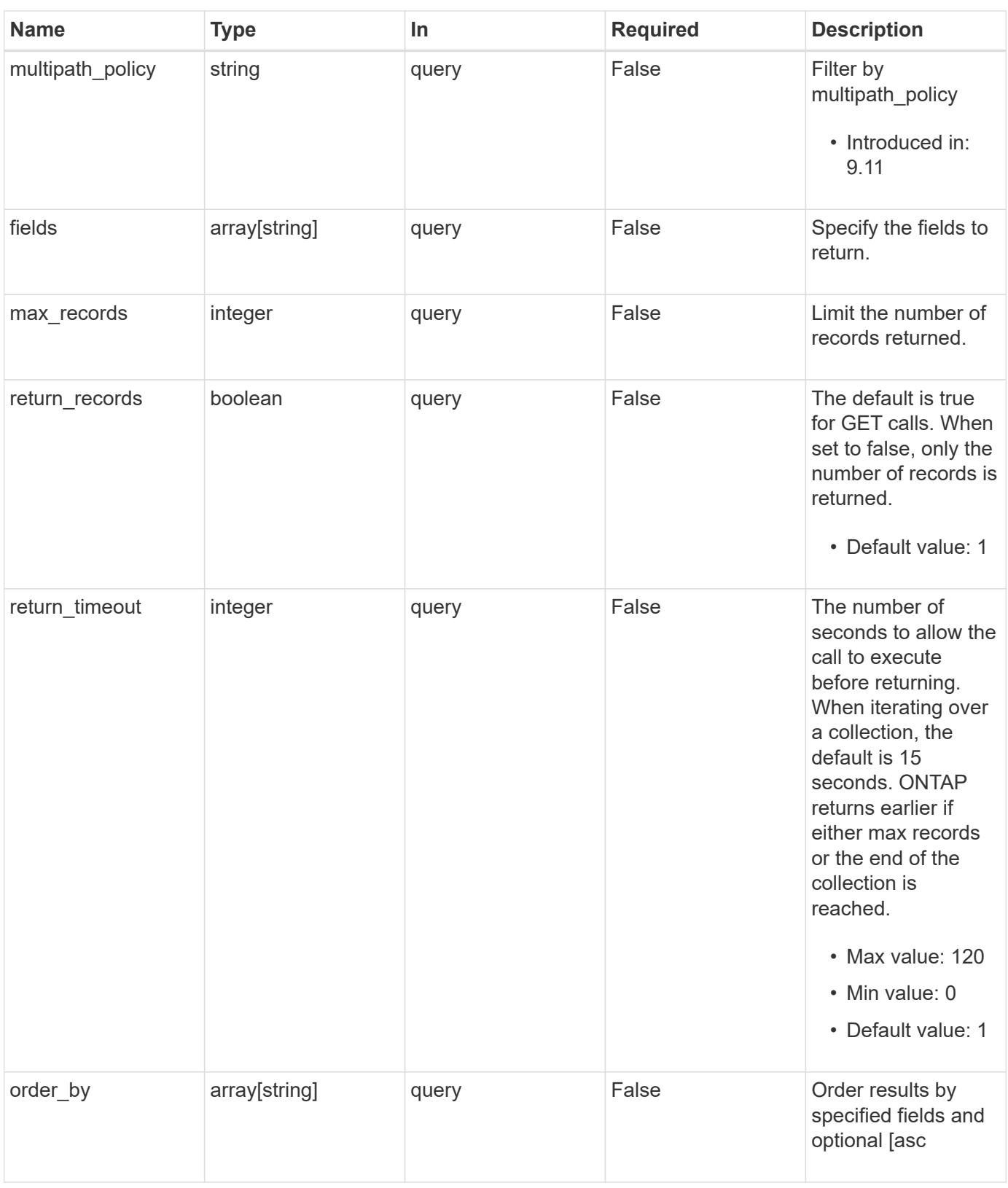

## **Response**

Status: 200, Ok

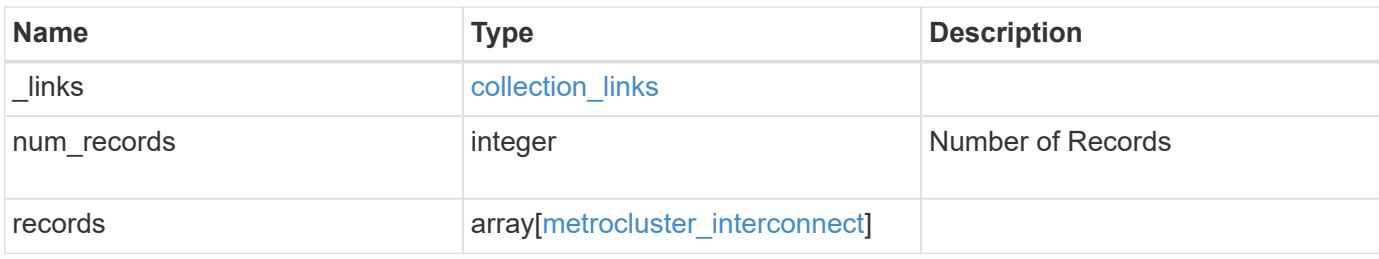

**Example response**

```
{
    "_links": {
      "next": {
        "href": "/api/resourcelink"
      },
      "self": {
       "href": "/api/resourcelink"
      }
    },
    "num_records": 1,
    "records": {
      "_links": {
        "self": {
          "href": "/api/resourcelink"
        }
      },
      "adapter": "string",
      "interfaces": {
        "address": "10.10.10.7",
       "gateway": "10.1.1.1",
       "netmask": "24"
      },
      "mirror": {
       "state": "online"
      },
    "multipath_policy": "no_mp",
      "node": {
        "_links": {
          "self": {
             "href": "/api/resourcelink"
          }
        },
        "name": "node1",
        "uuid": "1cd8a442-86d1-11e0-ae1c-123478563412"
      },
    "partner type": "aux",
      "state": "down",
      "type": "roce",
      "vlan_id": 0
    }
}
```
### **Error**

Status: Default

#### ONTAP Error Response Codes

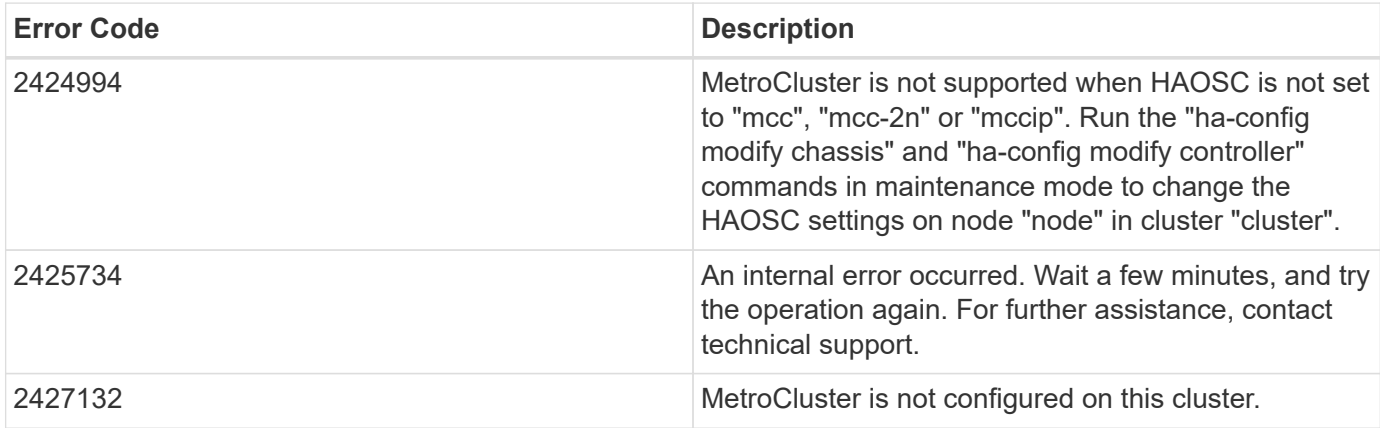

Also see the table of common errors in the [Response body](https://docs.netapp.com/us-en/ontap-restapi/{relative_path}getting_started_with_the_ontap_rest_api.html#Response_body) overview section of this documentation.

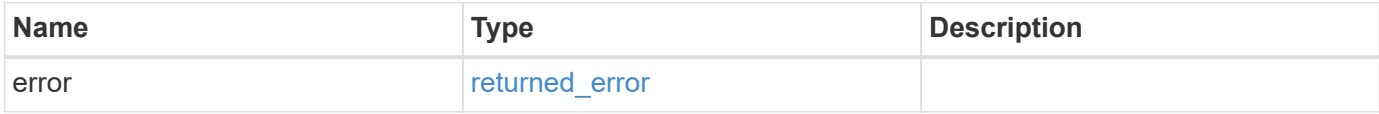

#### **Example error**

```
{
   "error": {
      "arguments": {
        "code": "string",
       "message": "string"
      },
      "code": "4",
      "message": "entry doesn't exist",
      "target": "uuid"
   }
}
```
## **Definitions**

#### **See Definitions**

href

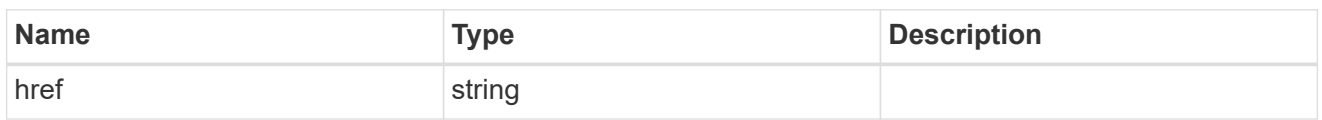

collection\_links

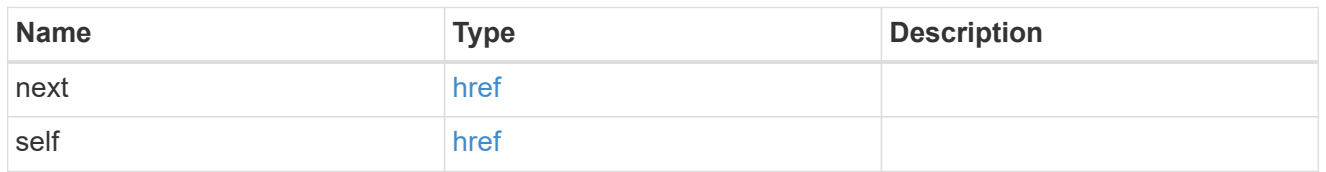

#### self\_link

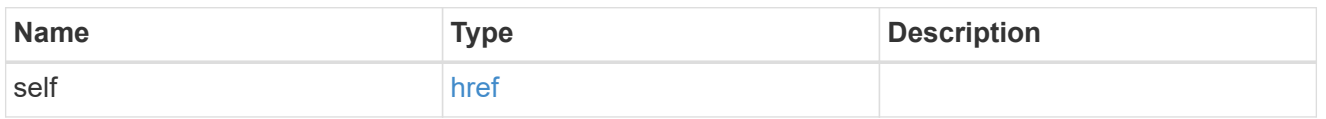

## interfaces

Object to setup an interface along with its default router.

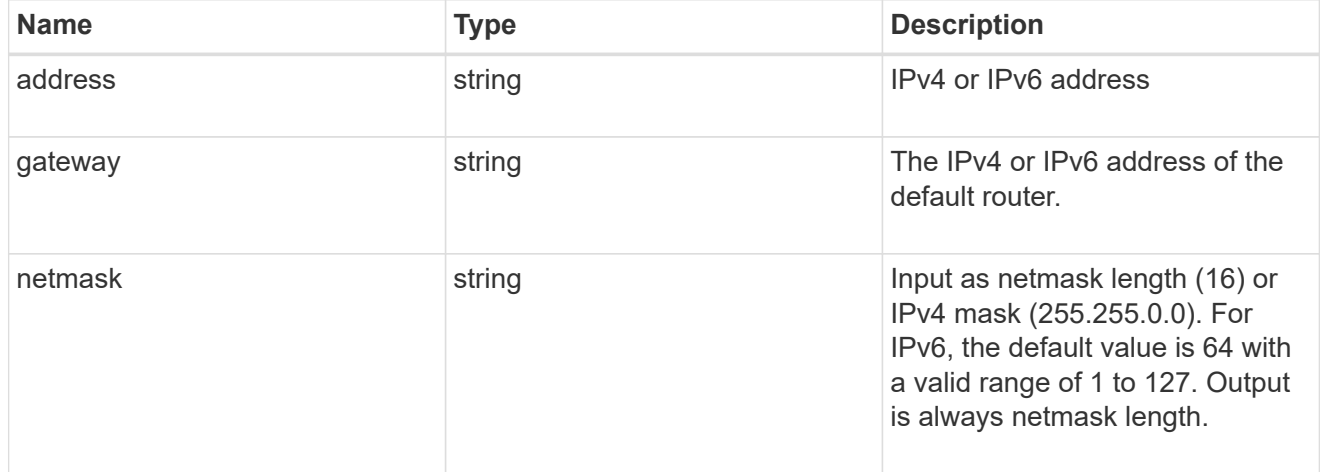

#### mirror

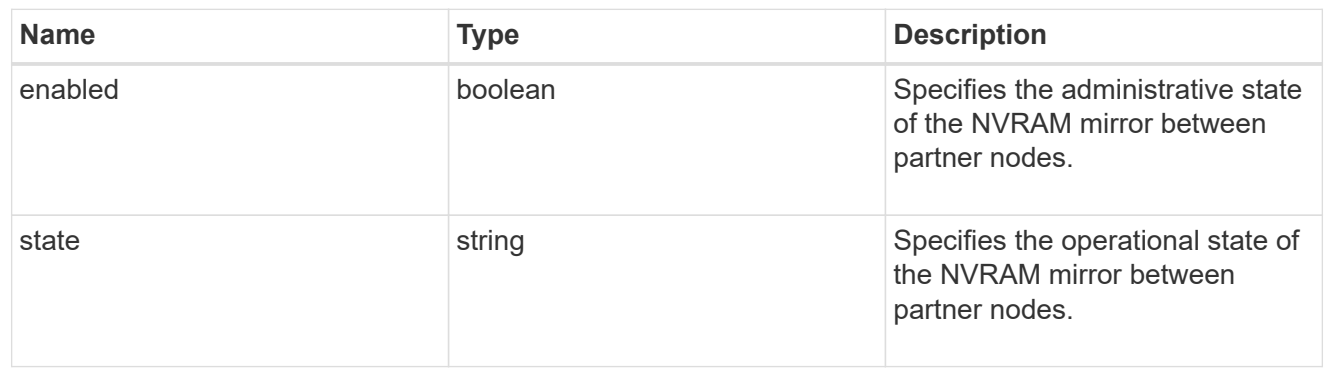

\_links

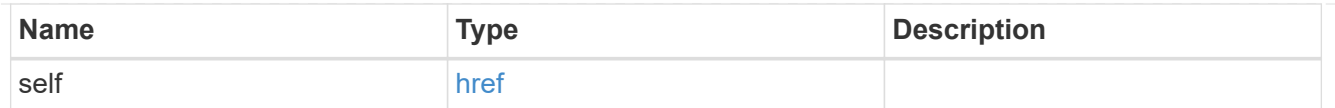

#### node

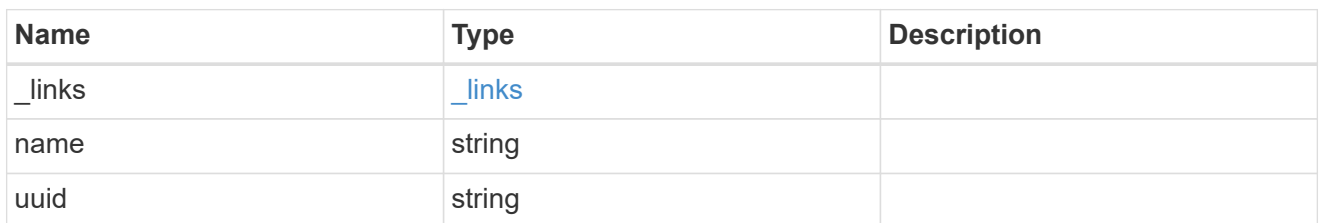

#### metrocluster\_interconnect

Data for a MetroCluster interconnect. REST: /api/cluster/metrocluster/interconnects

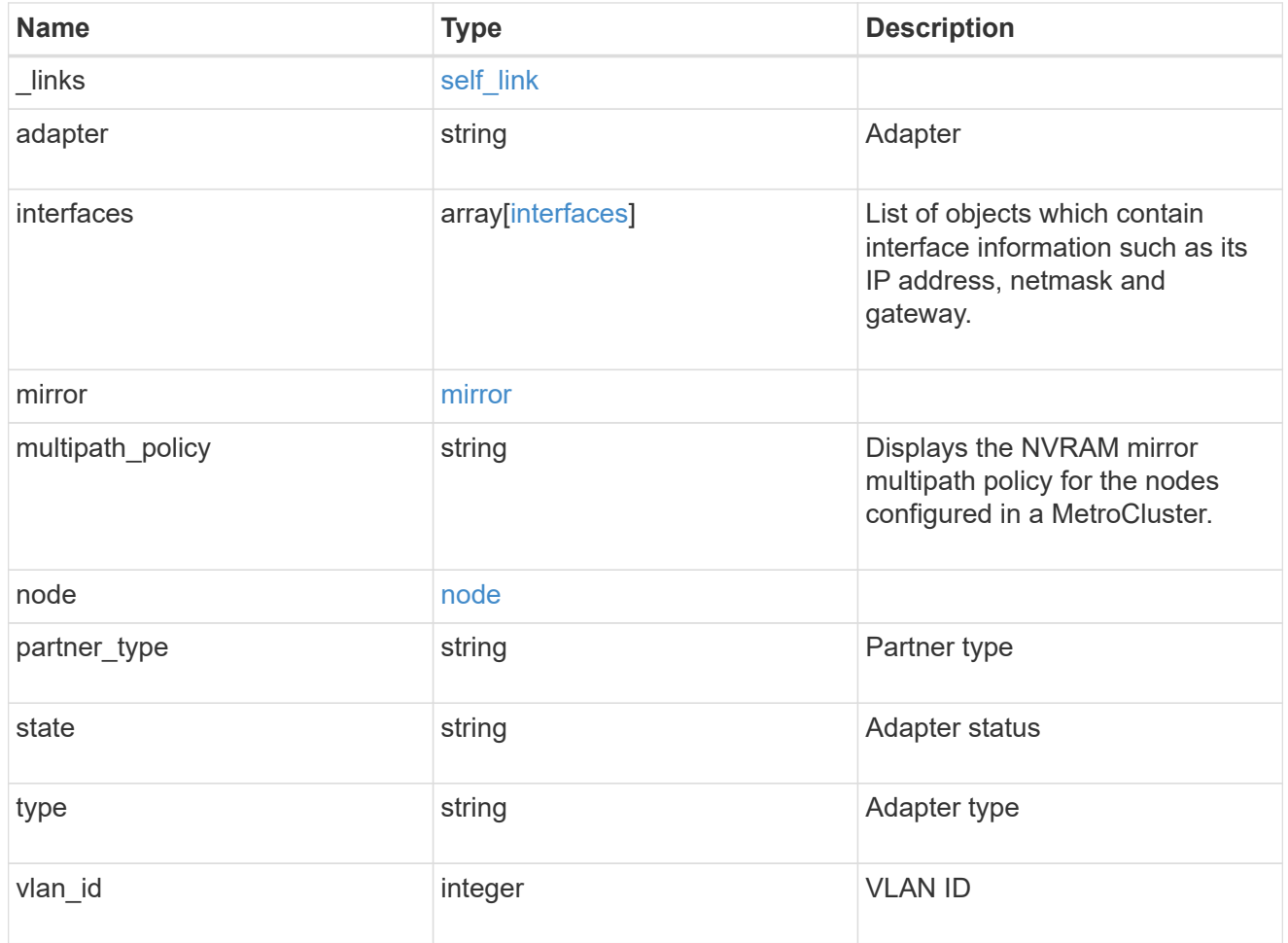

#### error\_arguments

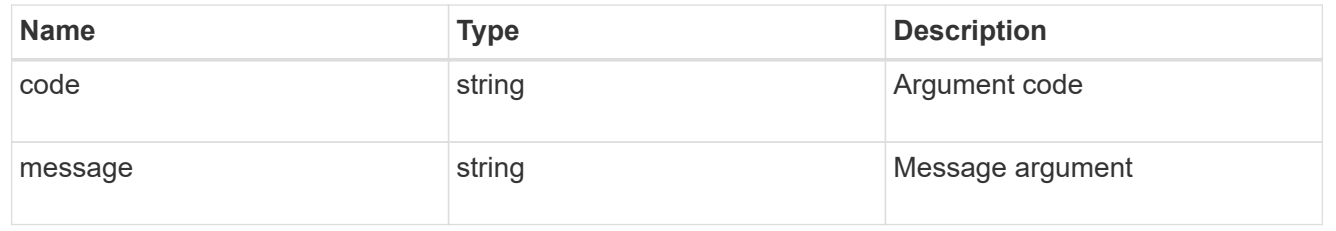

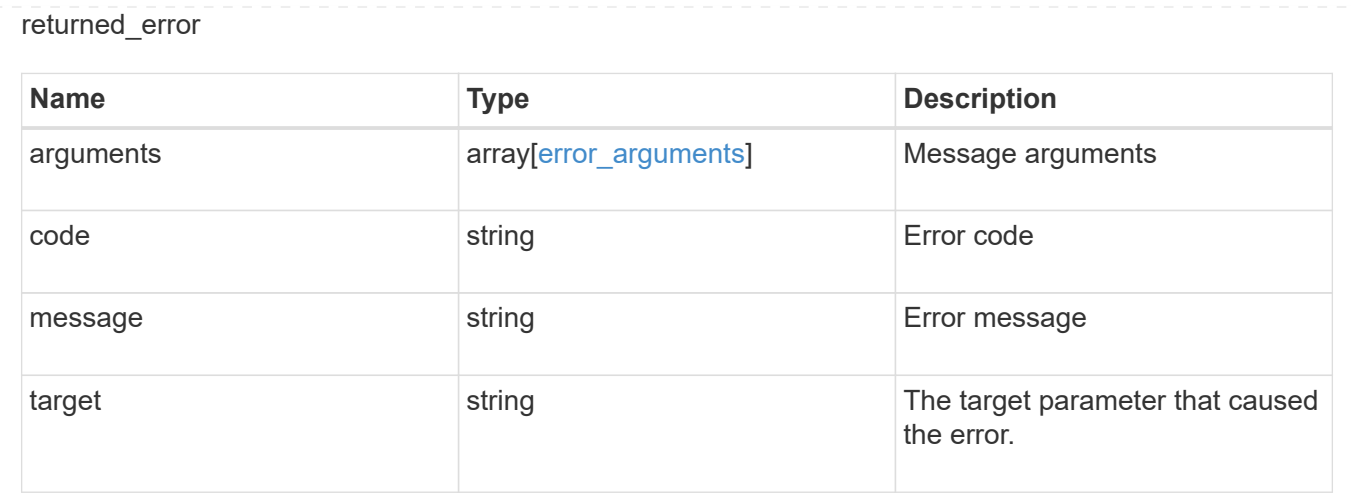

## <span id="page-18-0"></span>**Retrieve information about a MetroCluster interconnect for a partner type and adapter**

GET / cluster/metrocluster/interconnects/{node.uuid}/{partner\_type}/{adapter}

#### **Introduced In:** 9.8

Retrieves information about a MetroCluster Interconnect for a specific partner type and adapter.

### **Related ONTAP Commands**

• metrocluster interconnect show

## **Parameters**

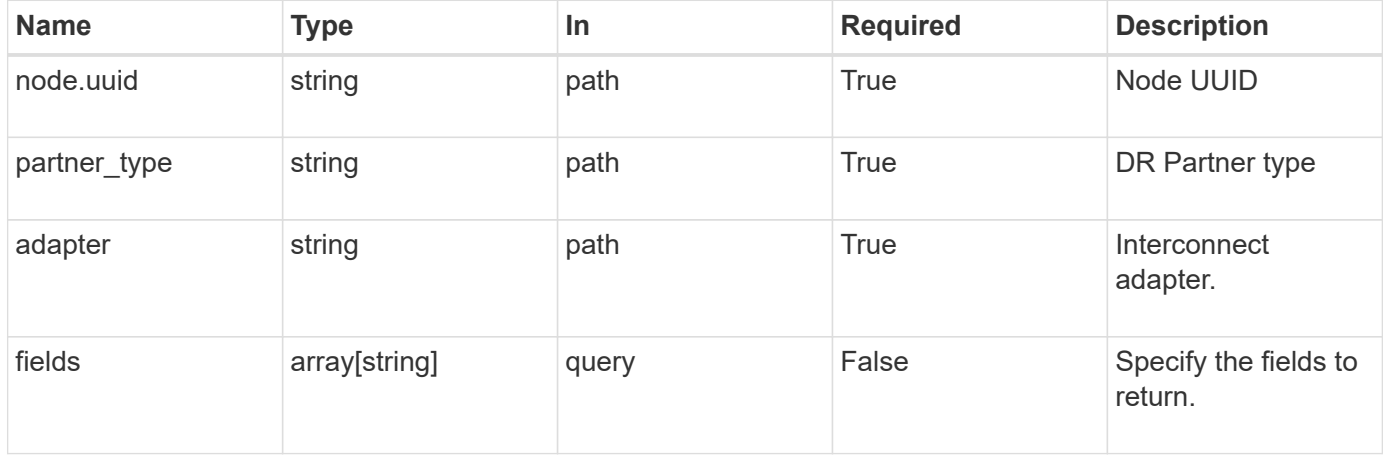

### **Response**

Status: 200, Ok

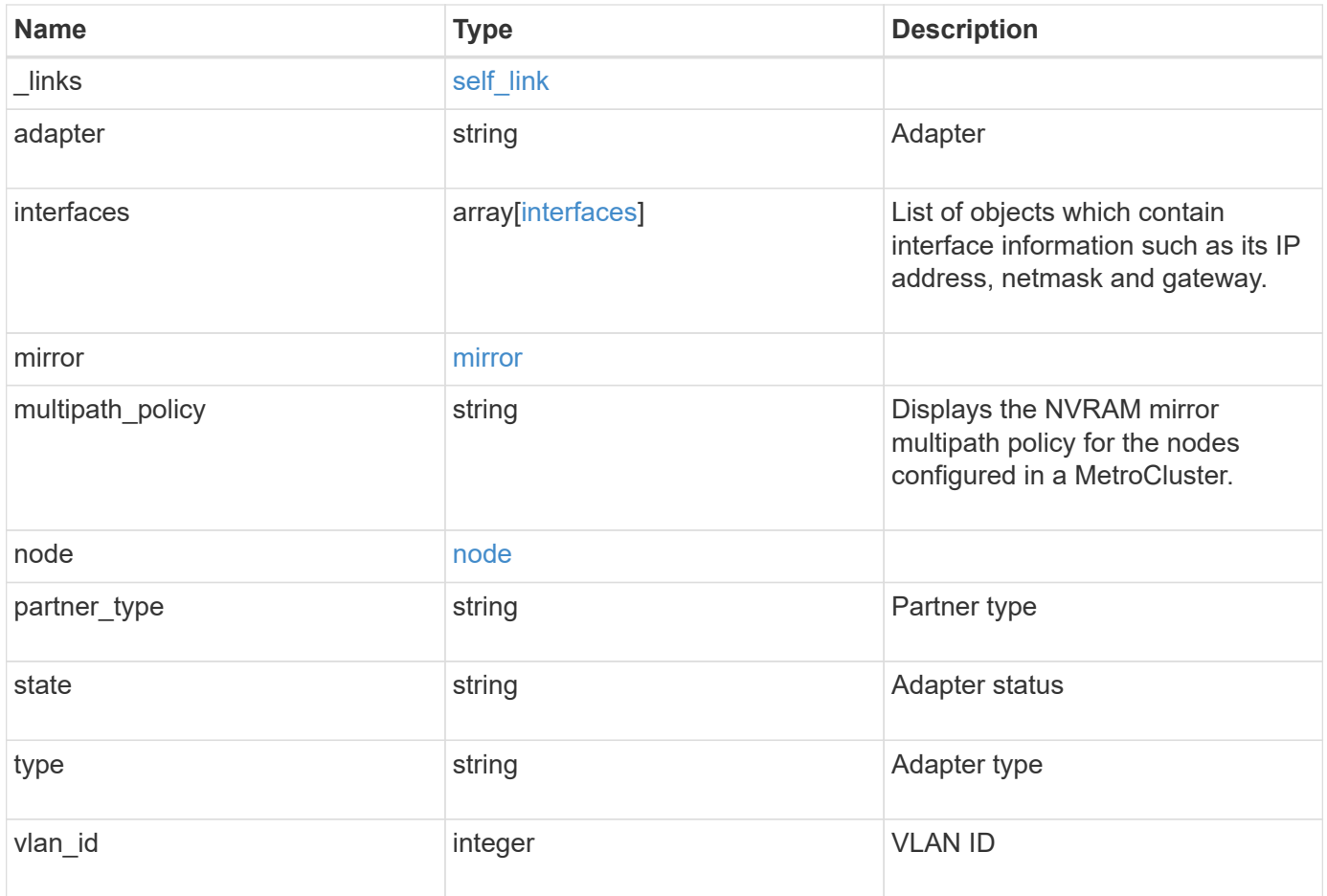

**Example response**

```
{
    "_links": {
      "self": {
        "href": "/api/resourcelink"
     }
    },
    "adapter": "string",
    "interfaces": {
     "address": "10.10.10.7",
     "gateway": "10.1.1.1",
     "netmask": "24"
    },
    "mirror": {
     "state": "online"
    },
  "multipath_policy": "no_mp",
    "node": {
      "_links": {
        "self": {
          "href": "/api/resourcelink"
       }
      },
      "name": "node1",
     "uuid": "1cd8a442-86d1-11e0-ae1c-123478563412"
    },
    "partner_type": "aux",
    "state": "down",
    "type": "roce",
    "vlan_id": 0
}
```
## **Error**

Status: Default

### ONTAP Error Response Codes

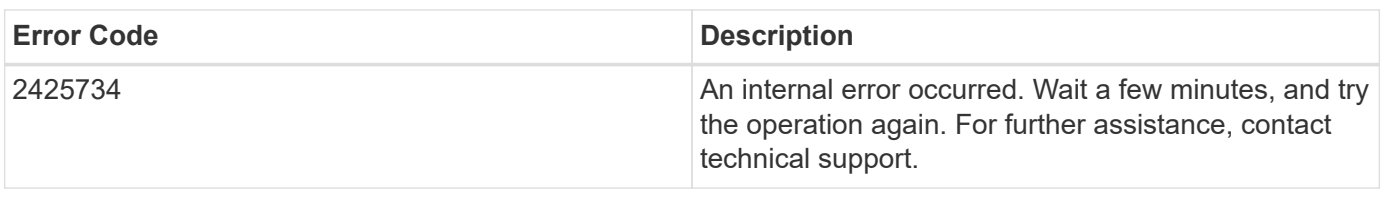

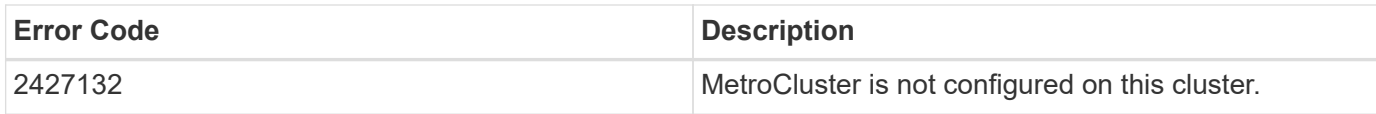

Also see the table of common errors in the [Response body](https://docs.netapp.com/us-en/ontap-restapi/{relative_path}getting_started_with_the_ontap_rest_api.html#Response_body) overview section of this documentation.

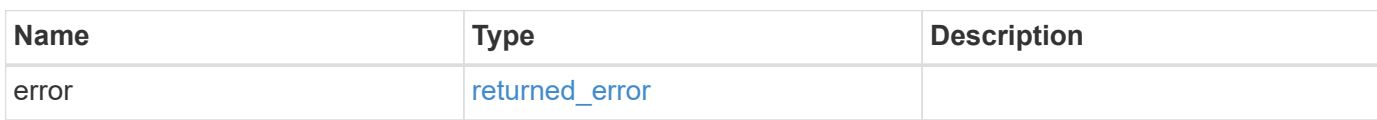

#### **Example error**

```
{
   "error": {
     "arguments": {
       "code": "string",
       "message": "string"
      },
      "code": "4",
      "message": "entry doesn't exist",
      "target": "uuid"
   }
}
```
## **Definitions**

#### **See Definitions**

href

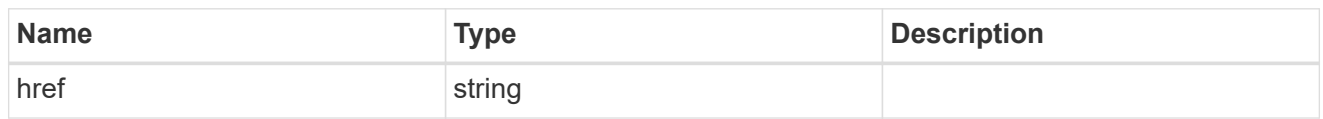

self\_link

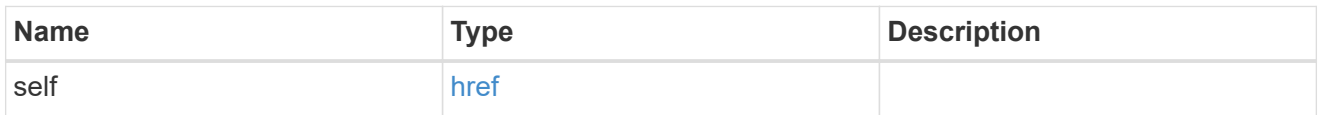

#### interfaces

Object to setup an interface along with its default router.

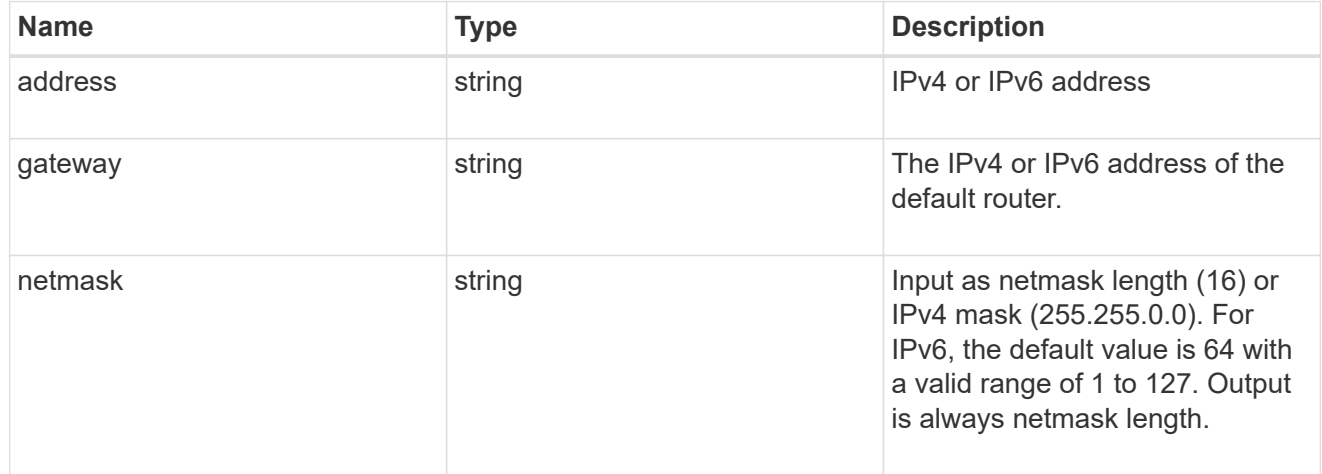

#### mirror

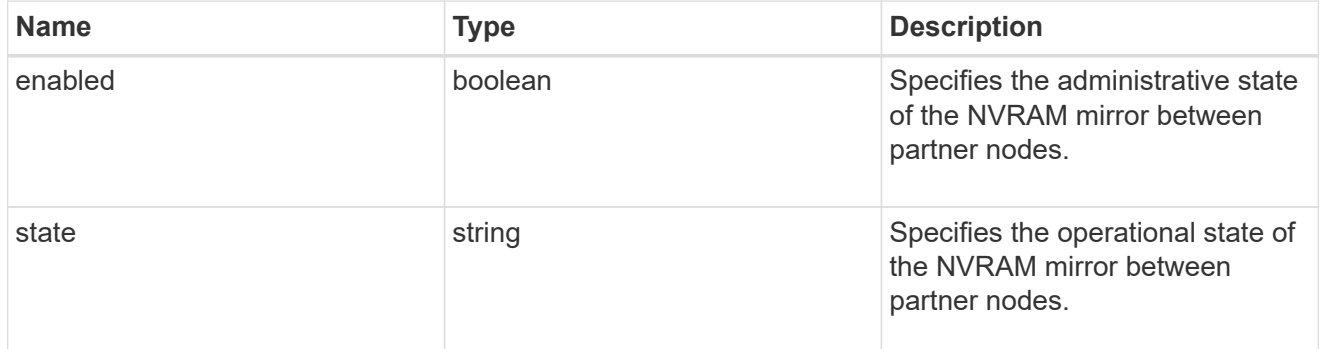

#### $_{\perp}$ links

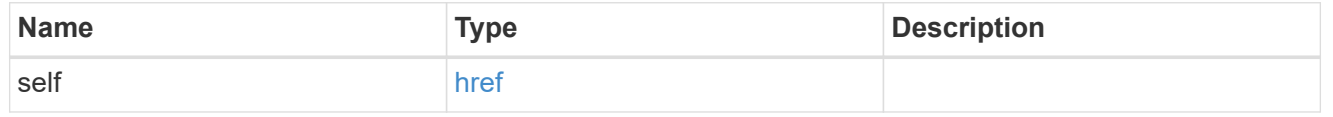

#### node

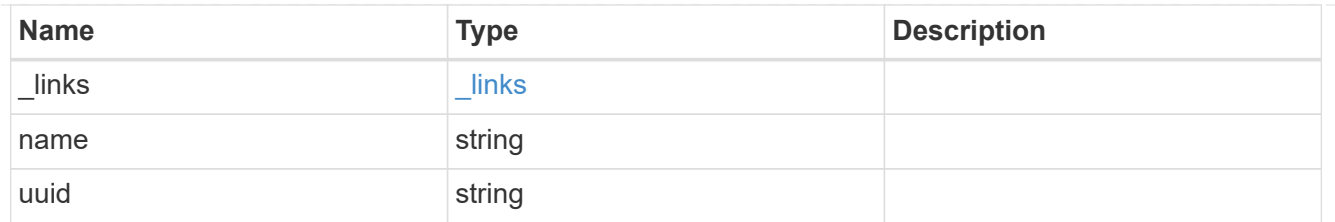

#### error\_arguments

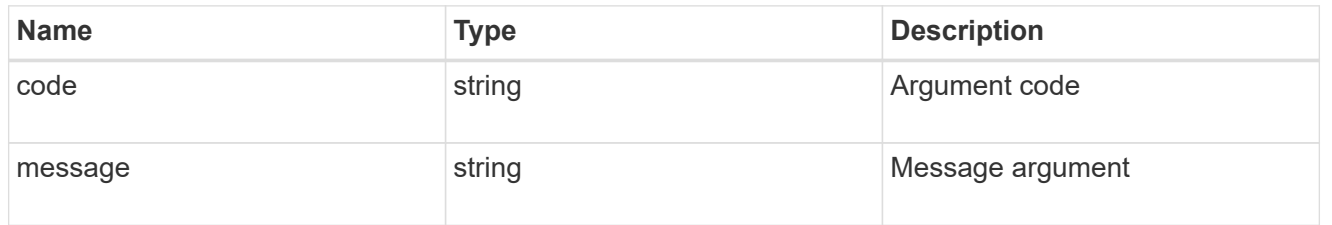

#### returned\_error

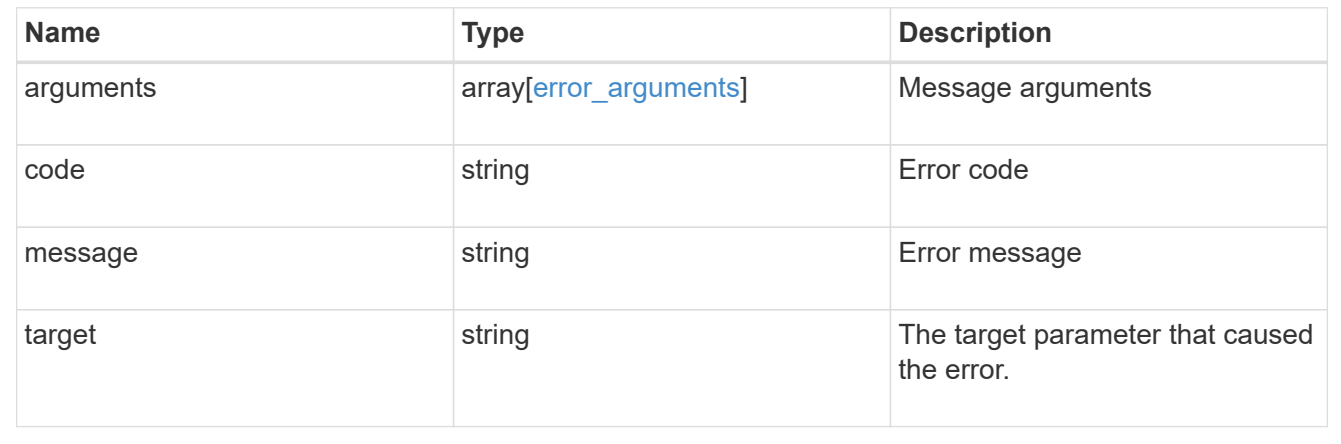

## <span id="page-23-0"></span>**Update a MetroCluster interconnect interface**

PATCH /cluster/metrocluster/interconnects/{node.uuid}/{partner\_type}/{adapter}

#### **Introduced In:** 9.10

Updates a MetroCluster interconnect interface.

## **Related ONTAP commands \*** metrocluster configuration-settings

interface modify

### **Parameters**

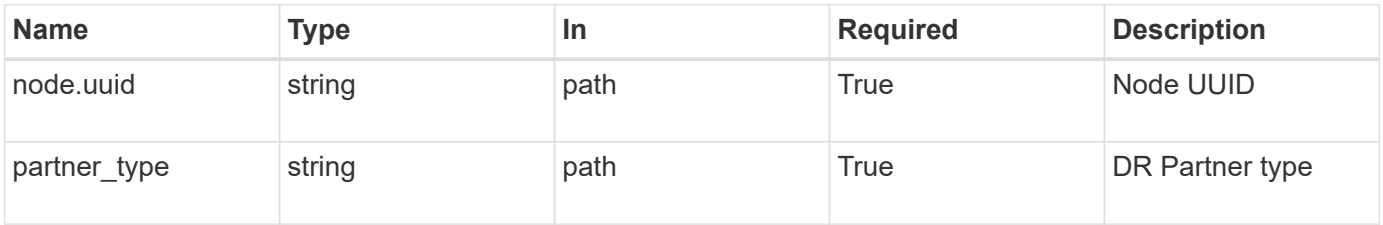

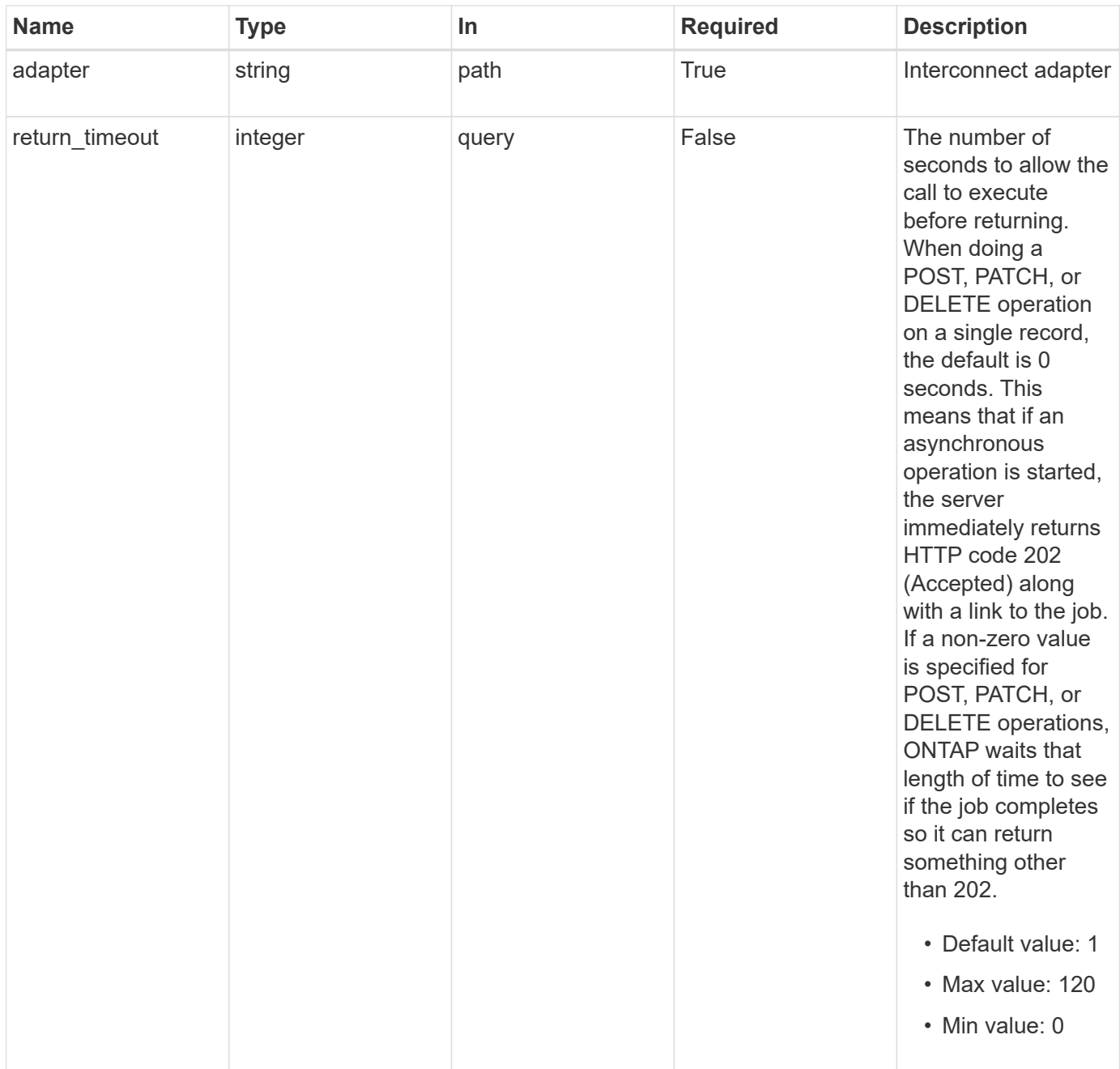

## **Request Body**

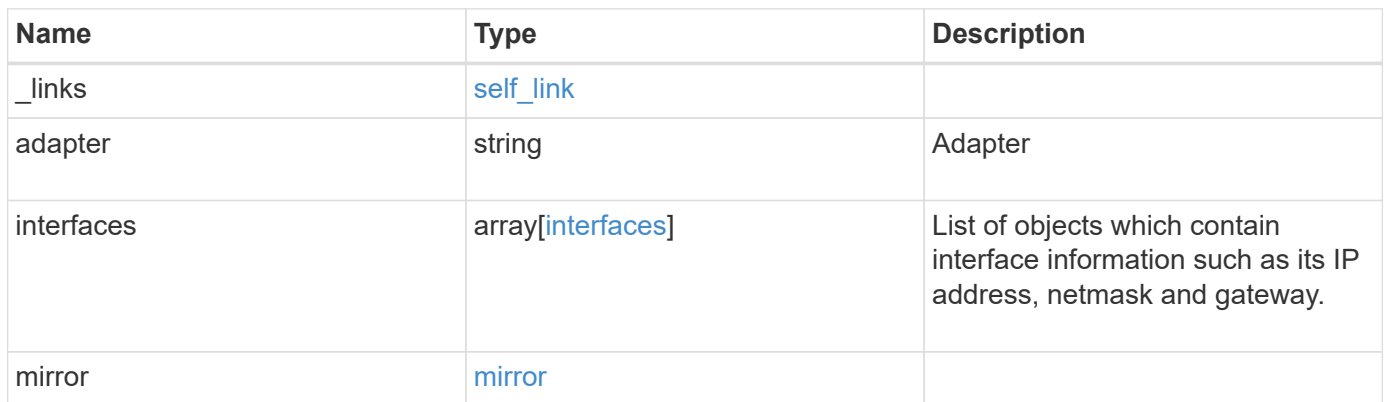

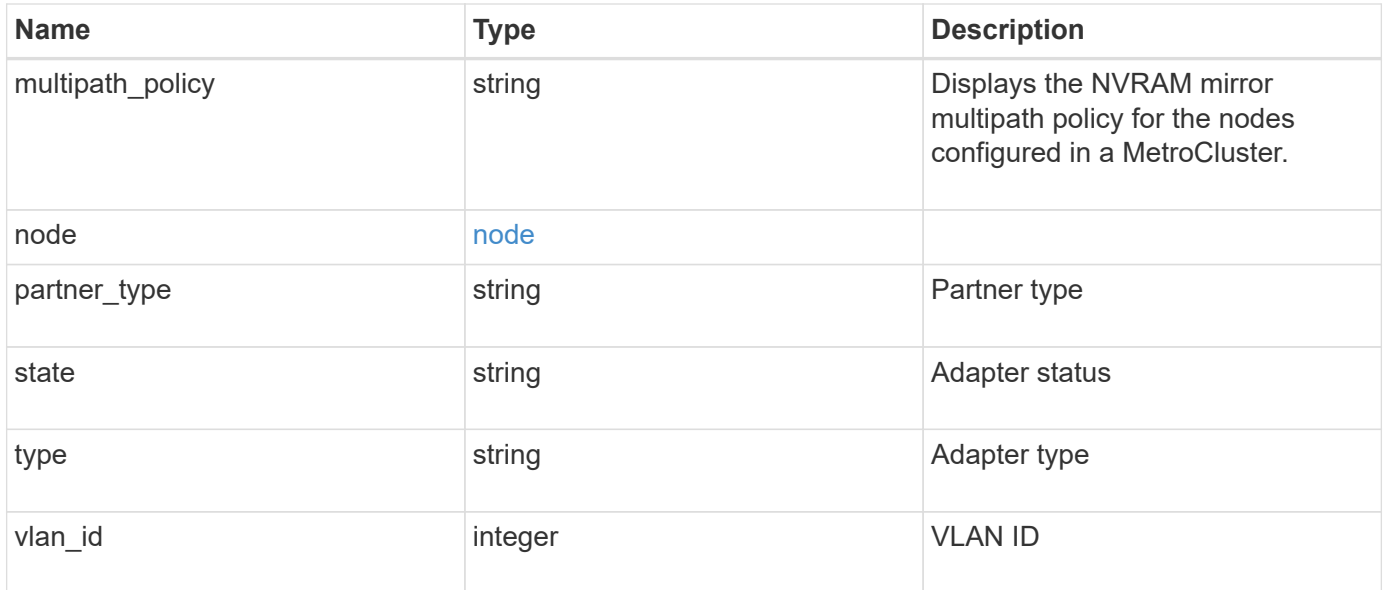

**Example request**

```
{
    "_links": {
      "self": {
       "href": "/api/resourcelink"
     }
    },
    "adapter": "string",
    "interfaces": {
     "address": "10.10.10.7",
     "gateway": "10.1.1.1",
     "netmask": "24"
    },
    "mirror": {
     "state": "online"
    },
  "multipath_policy": "no_mp",
    "node": {
     "_links": {
        "self": {
          "href": "/api/resourcelink"
       }
      },
      "name": "node1",
     "uuid": "1cd8a442-86d1-11e0-ae1c-123478563412"
    },
    "partner_type": "aux",
    "state": "down",
    "type": "roce",
    "vlan_id": 0
}
```
## **Response**

```
Status: 200, Ok
Name Type Type Description
job job_link
```
#### **Example response**

```
{
   "job": {
     "_links": {
        "self": {
          "href": "/api/resourcelink"
        }
      },
      "uuid": "string"
   }
}
```
## **Response**

Status: 202, Accepted

## **Error**

Status: Default

#### ONTAP Error Response Codes

![](_page_27_Picture_124.jpeg)

![](_page_28_Picture_121.jpeg)

Also see the table of common errors in the [Response body](https://docs.netapp.com/us-en/ontap-restapi/{relative_path}getting_started_with_the_ontap_rest_api.html#Response_body) overview section of this documentation.

![](_page_28_Picture_122.jpeg)

#### **Example error**

```
{
    "error": {
      "arguments": {
        "code": "string",
       "message": "string"
      },
      "code": "4",
      "message": "entry doesn't exist",
      "target": "uuid"
   }
}
```
## **Definitions**

#### **See Definitions**

href

![](_page_29_Picture_154.jpeg)

self\_link

![](_page_29_Picture_155.jpeg)

#### interfaces

Object to setup an interface along with its default router.

![](_page_29_Picture_156.jpeg)

#### mirror

![](_page_29_Picture_157.jpeg)

#### $_{\perp}$ links

![](_page_29_Picture_158.jpeg)

node

![](_page_30_Picture_157.jpeg)

#### metrocluster\_interconnect

Data for a MetroCluster interconnect. REST: /api/cluster/metrocluster/interconnects

![](_page_30_Picture_158.jpeg)

#### job\_link

![](_page_30_Picture_159.jpeg)

#### error\_arguments

![](_page_31_Picture_69.jpeg)

#### returned\_error

![](_page_31_Picture_70.jpeg)

#### **Copyright information**

Copyright © 2024 NetApp, Inc. All Rights Reserved. Printed in the U.S. No part of this document covered by copyright may be reproduced in any form or by any means—graphic, electronic, or mechanical, including photocopying, recording, taping, or storage in an electronic retrieval system—without prior written permission of the copyright owner.

Software derived from copyrighted NetApp material is subject to the following license and disclaimer:

THIS SOFTWARE IS PROVIDED BY NETAPP "AS IS" AND WITHOUT ANY EXPRESS OR IMPLIED WARRANTIES, INCLUDING, BUT NOT LIMITED TO, THE IMPLIED WARRANTIES OF MERCHANTABILITY AND FITNESS FOR A PARTICULAR PURPOSE, WHICH ARE HEREBY DISCLAIMED. IN NO EVENT SHALL NETAPP BE LIABLE FOR ANY DIRECT, INDIRECT, INCIDENTAL, SPECIAL, EXEMPLARY, OR CONSEQUENTIAL DAMAGES (INCLUDING, BUT NOT LIMITED TO, PROCUREMENT OF SUBSTITUTE GOODS OR SERVICES; LOSS OF USE, DATA, OR PROFITS; OR BUSINESS INTERRUPTION) HOWEVER CAUSED AND ON ANY THEORY OF LIABILITY, WHETHER IN CONTRACT, STRICT LIABILITY, OR TORT (INCLUDING NEGLIGENCE OR OTHERWISE) ARISING IN ANY WAY OUT OF THE USE OF THIS SOFTWARE, EVEN IF ADVISED OF THE POSSIBILITY OF SUCH DAMAGE.

NetApp reserves the right to change any products described herein at any time, and without notice. NetApp assumes no responsibility or liability arising from the use of products described herein, except as expressly agreed to in writing by NetApp. The use or purchase of this product does not convey a license under any patent rights, trademark rights, or any other intellectual property rights of NetApp.

The product described in this manual may be protected by one or more U.S. patents, foreign patents, or pending applications.

LIMITED RIGHTS LEGEND: Use, duplication, or disclosure by the government is subject to restrictions as set forth in subparagraph (b)(3) of the Rights in Technical Data -Noncommercial Items at DFARS 252.227-7013 (FEB 2014) and FAR 52.227-19 (DEC 2007).

Data contained herein pertains to a commercial product and/or commercial service (as defined in FAR 2.101) and is proprietary to NetApp, Inc. All NetApp technical data and computer software provided under this Agreement is commercial in nature and developed solely at private expense. The U.S. Government has a nonexclusive, non-transferrable, nonsublicensable, worldwide, limited irrevocable license to use the Data only in connection with and in support of the U.S. Government contract under which the Data was delivered. Except as provided herein, the Data may not be used, disclosed, reproduced, modified, performed, or displayed without the prior written approval of NetApp, Inc. United States Government license rights for the Department of Defense are limited to those rights identified in DFARS clause 252.227-7015(b) (FEB 2014).

#### **Trademark information**

NETAPP, the NETAPP logo, and the marks listed at<http://www.netapp.com/TM>are trademarks of NetApp, Inc. Other company and product names may be trademarks of their respective owners.